Esercizio Packet Tracer 2° biennio 27 gennaio 2023

# **Comandi CLI**

Oltre all'interfaccia grafica (GUI) che si utilizza solitamente per inserire i comandi, si può usare la shell (riga di comandi).

CLI sta a indicare: COMMAND LINE INTERFACE, interfaccia a linea di comando. Quando si inserisce un router sull'area di lavoro in Packet Tracer, si avvia un firmware, contenuto nel router per la configurazione dello stesso.

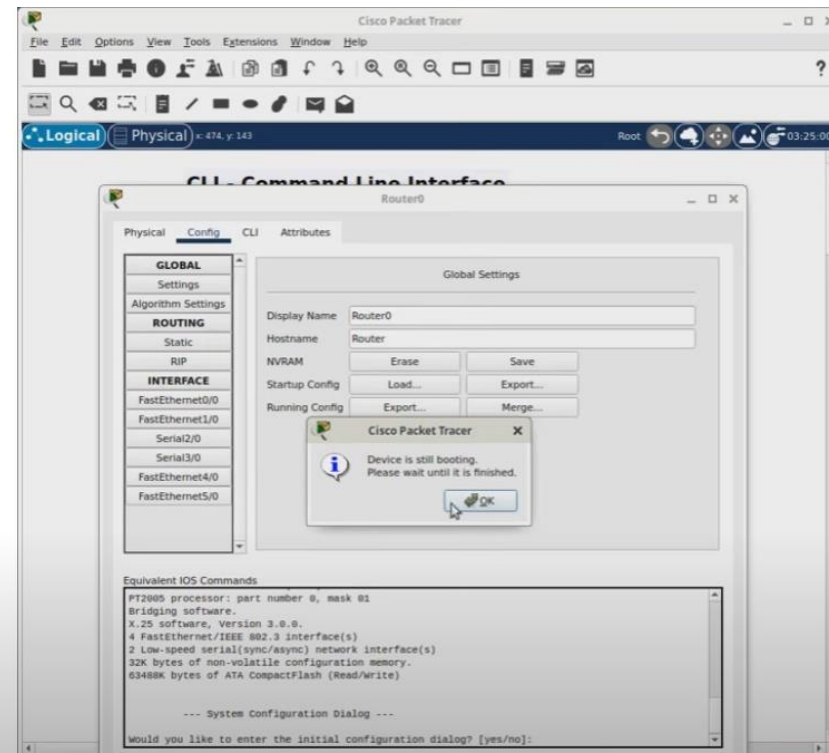

Selezionando la scheda CLI e "no" alla domanda iniziale, si clicca il tasto invio e compare:

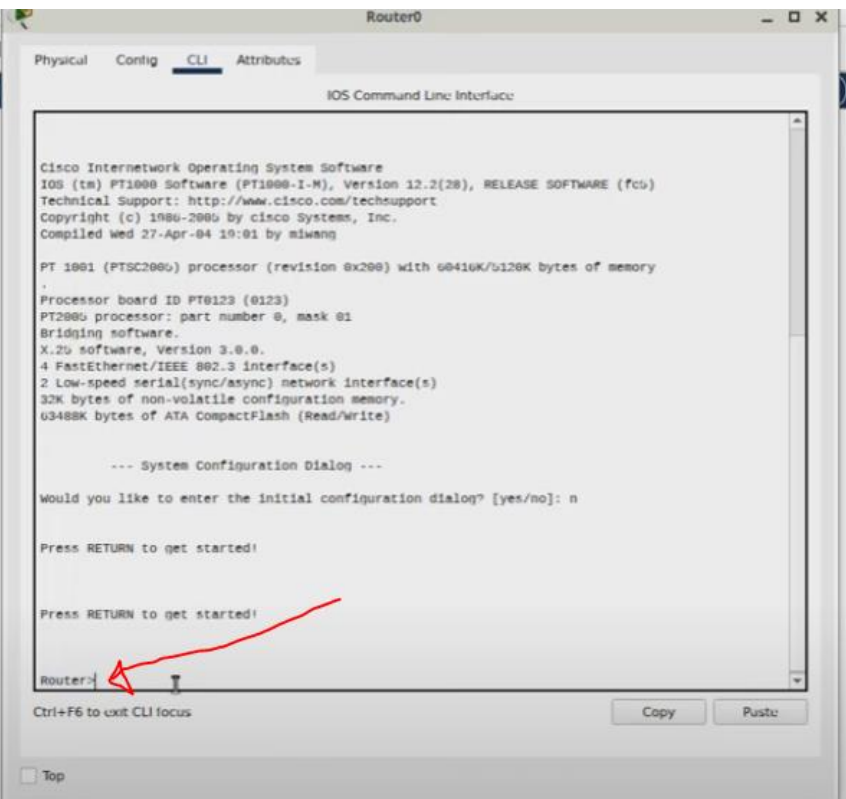

Router> Router è il nome del dispositivo e > il livello di privilegio. Per capire cosa possiamo con questa shell, basta premere il ?

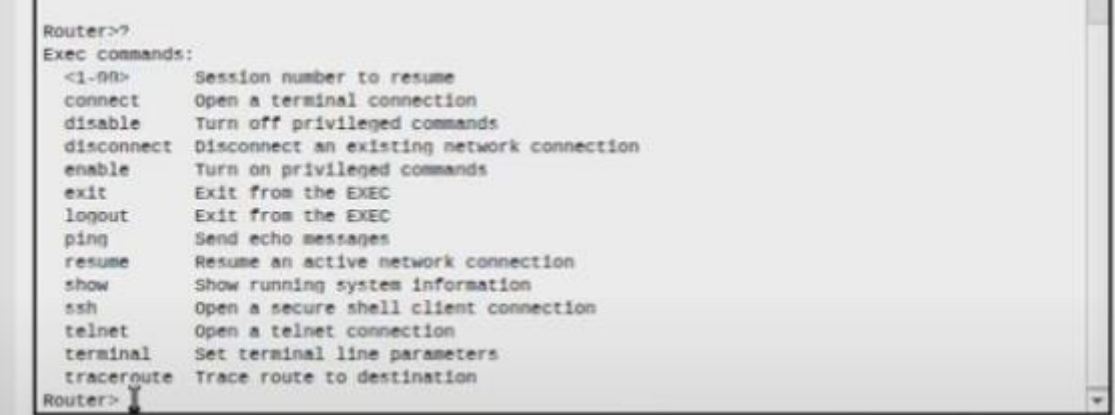

La differenza tra una shell ed un'altra è il numero di comandi che possiamo utilizzare.

Queste sono le 4 shell che si possono usare:

- 1 Router>
- 2 Router#
- 3 Router(config)#
- 4 Router(if-config)#

Per passare dalla shell Router> a Router# (che è una shell amministrativa), si scrive R

### **Router> enable**

E viene visualizzata la shell

#### Router#

Con il solito ? si vede la lista dei nuovi comandi.

#### Router#? Exec commands:

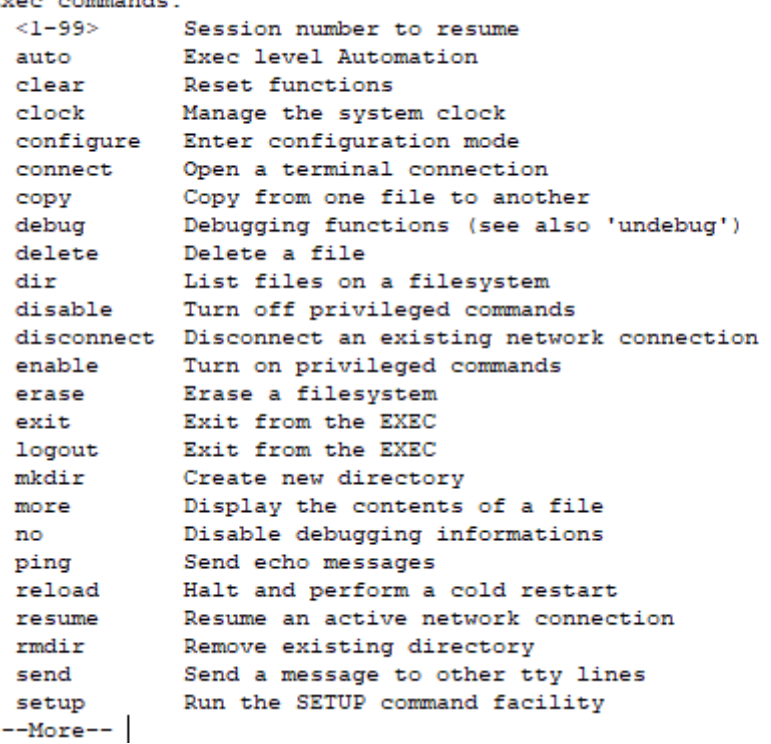

Per passare al livello precedente si digita **Router# exit** Si torna quindi a: **Router>** Per passare alla shell Router(config)# Si digita: **Router# configure terminal** E comparirà: **Router (config)#** Se si vuole spegnere l'interfaccia FastEthernet 0/0 **Router(config)# interface FastEthernet 0/0 Router(config-if)# shutdown** In questo modo si spegne l'interfaccia FastEthernet 0/0. Con no shutdown si accende. No shutdown si intende non spegnere.

## **Esercizio da svolgere**

**Date queste due reti collegate da router, creare i collegamenti tra gli host e i switch, e tra switch e router.**

**Inoltre con comandi CLI abilitare su on le due porte fastethernet del router collegate agli switch.**

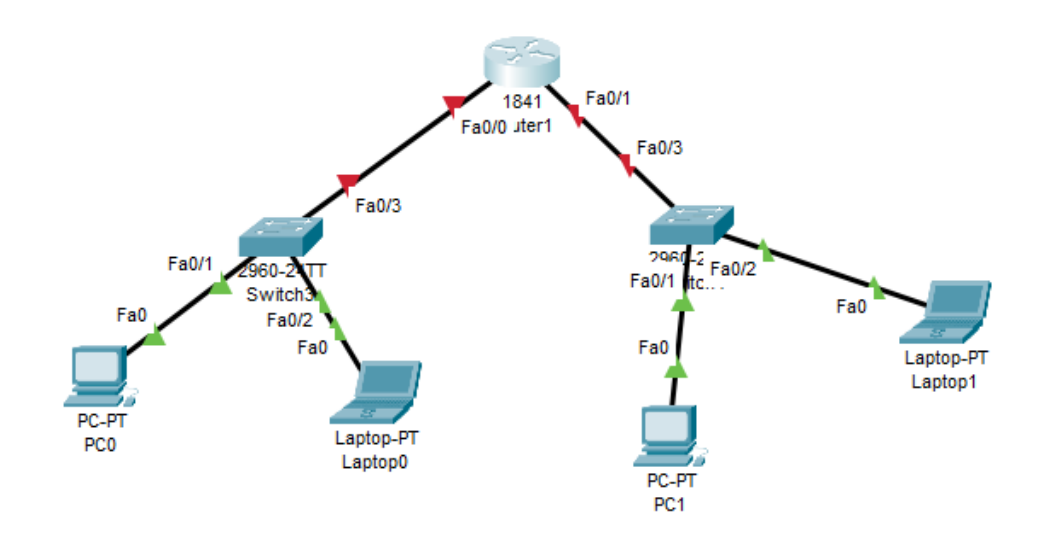